# **UQ e-Exam Trial Preliminary Findings**

OLT Project leader / Presenter: Dr Mathew Hillier,

**Teaching and Educational Development** Institute, University of Queensland OLT Project collaborator: **Dr Andrew Fluck**, University of Tasmania OLT Project system developer: **Marisa Emerson**, University of Queensland

#### **Get the demo and user guides** http://transformingexams.com

#### Acknowledgement\$

Support for this project has been provided by the Australian Government Office for Learning and Teaching. The views in this session do not necessarily reflect the views of the Australian Government Office for Learning and Teaching or participating institutions.

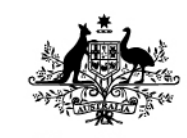

**Australian Government** 

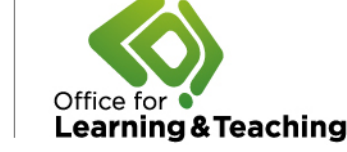

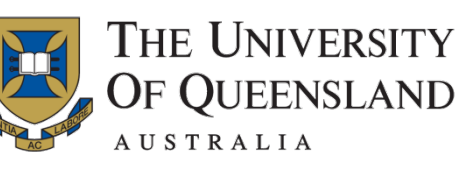

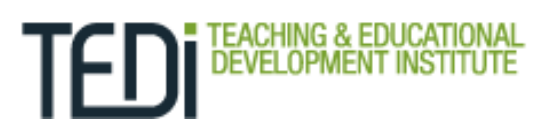

### Targeting...

- Supervised
- High stakes
- On campus
- Large scale

*(image credit: Dr Fluck UTAS)* 

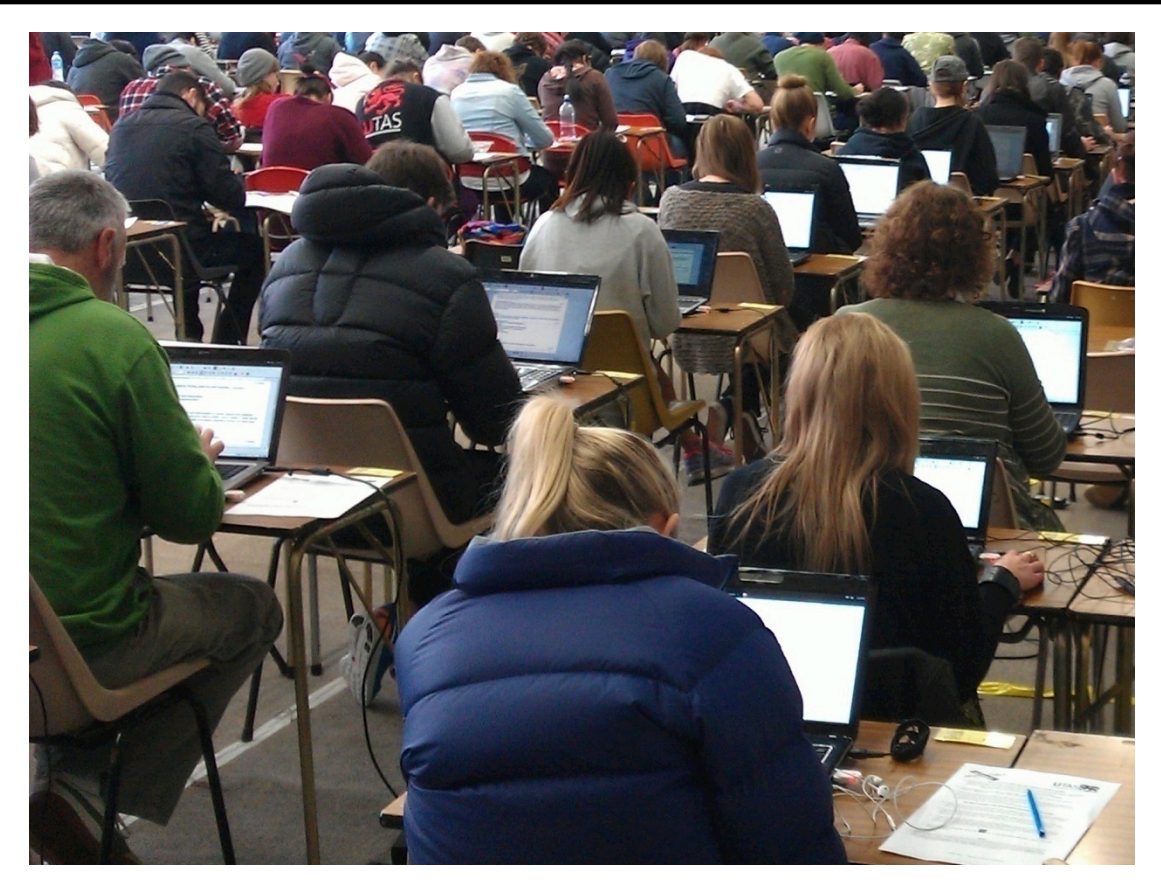

*What we are not specifically addressing here is off campus,* online only, distance education, cross institutional students  $-$  there are some existing e-solutions to address these *needs.'*

### Why e-Exams?

### Rationale

Hillier, Mathew and Fluck, Andrew (2013). Arguing again for e-exams in high stakes examinations. In: H. Carter, M. Gosper and J. Hedberg, Electric Dreams. Proceedings of the 30th ASCILITE Conference, Sydney, Australia, (385-396). 1-4 December. http://www.ascilite.org.au/conferences/sydney13/program/papers/Hillier.pdf

#### Concerns, drivers, solutions for e-Exams (a 'wicked' problem!)

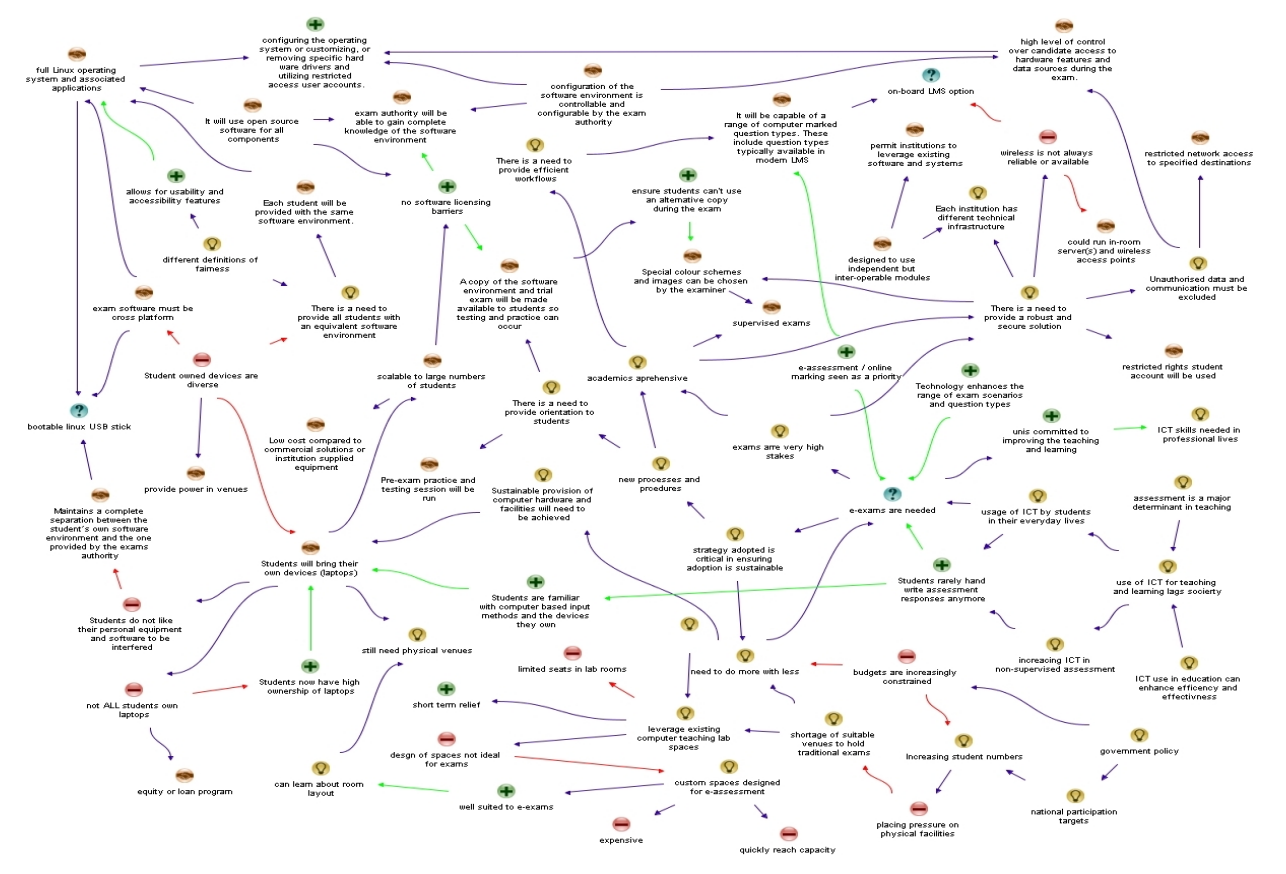

#### bit.ly/eexam-map

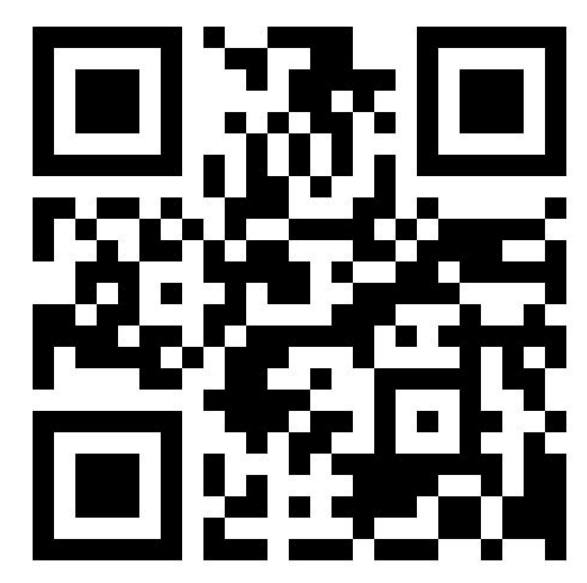

Essentially...

We are faced with a growing disconnect between the way high stakes testing is conducted using pen on paper exams and students' everyday experiences.

### e-Exam System

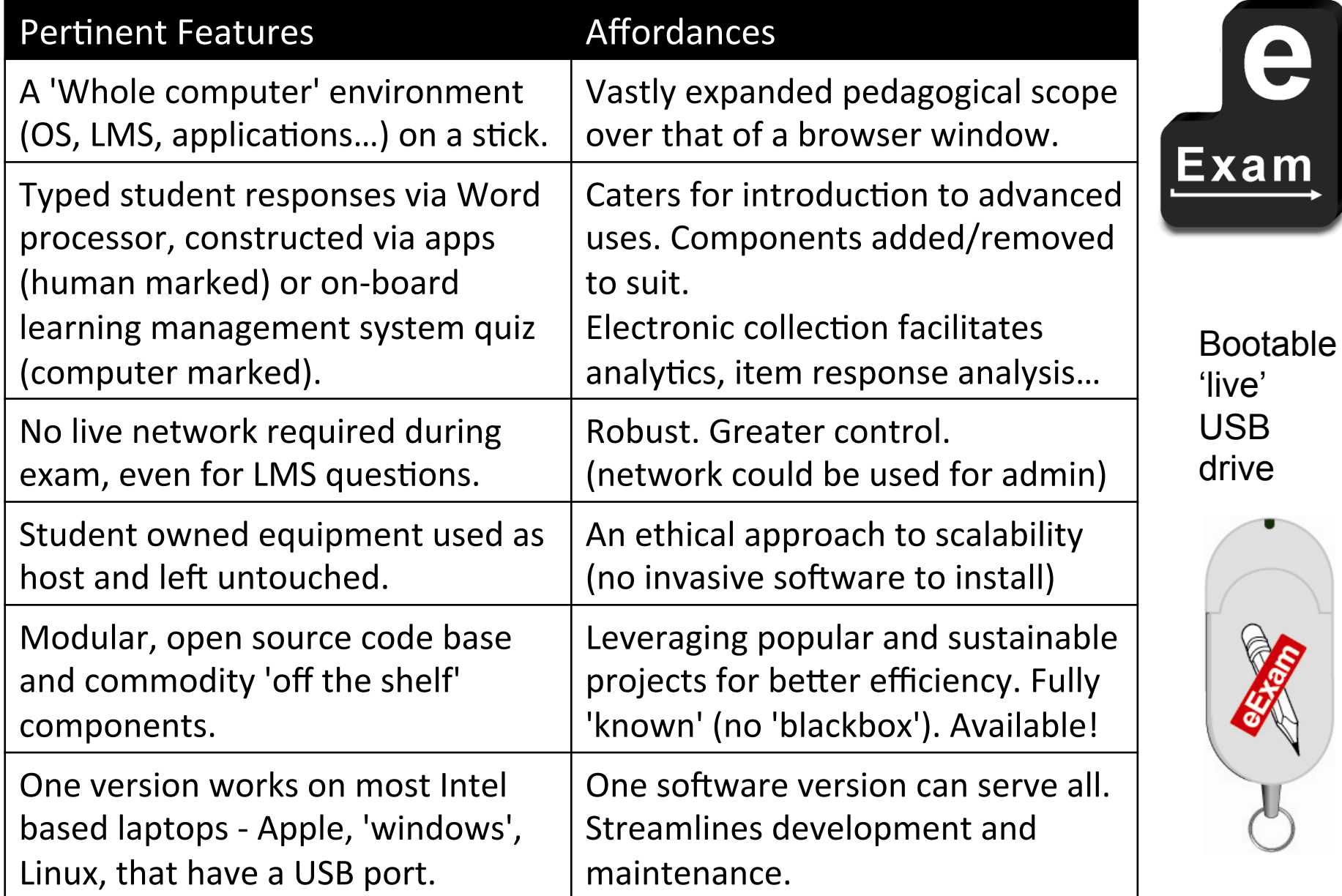

### First 'toe-in-the-water' trials at UQ

Paper 'equivalent' exams - computer optional.

Mid term exams  $\sim$  15% of grade.

Question types used: essay, short answer, limited MCQs (type x in a box), label a diagram/image (fill in a table; basic drawing features were available but not used). All manual marking.

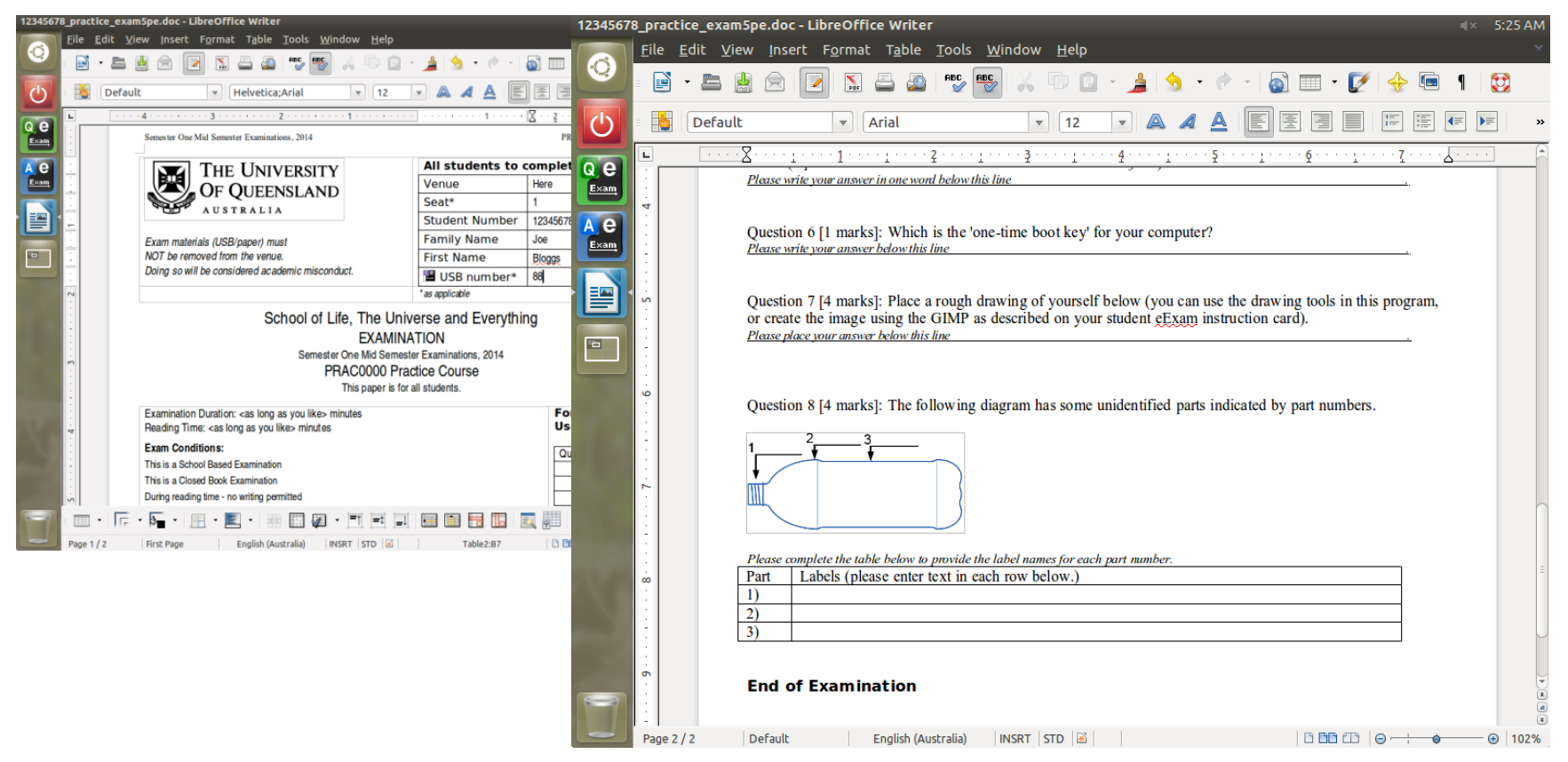

### The Current Process – how it works

#### Prep\$

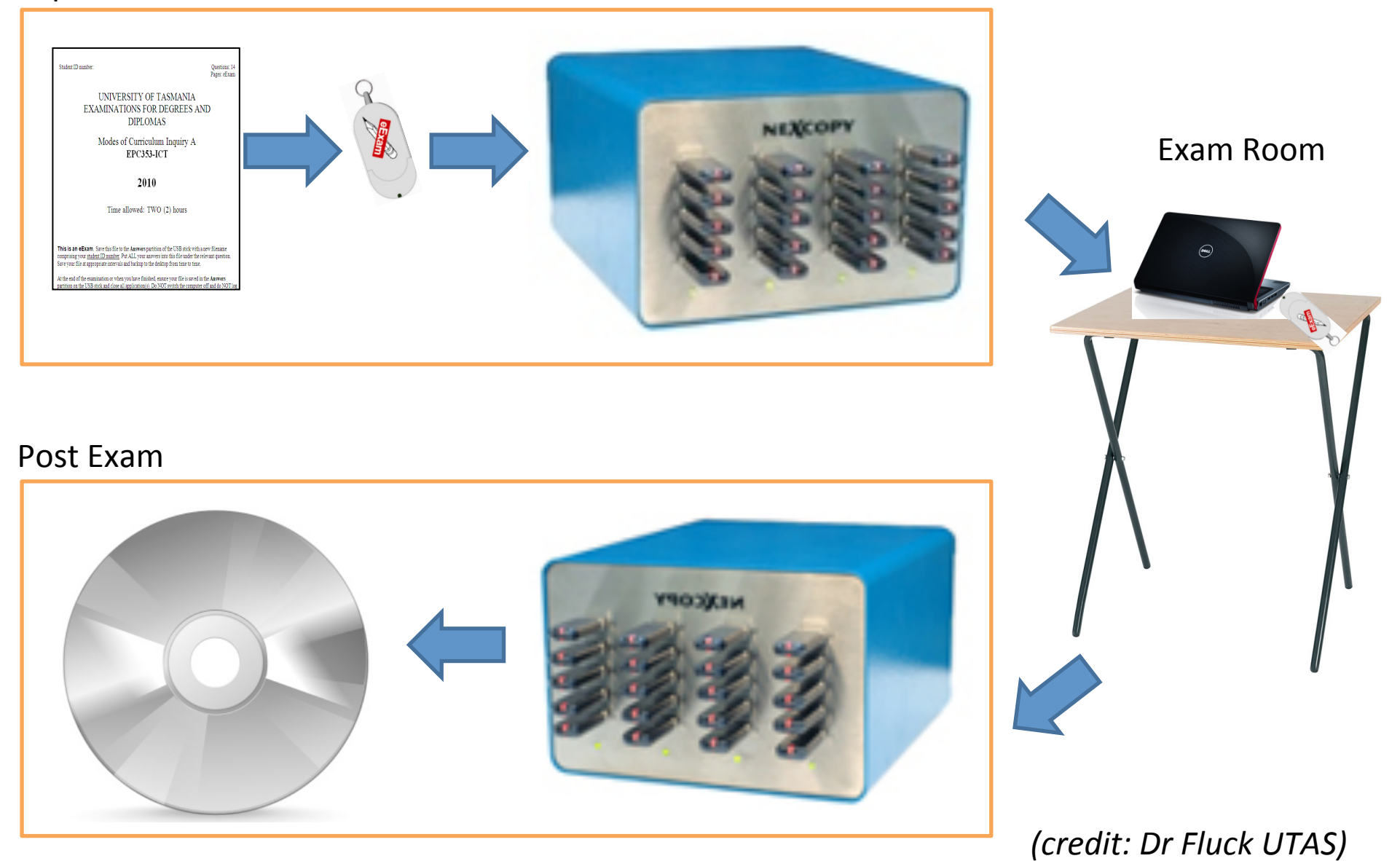

## Architecture of e-Exam System for BYOD

Modular architecture so academics / institutions can choose the features and mode of operation that suit them... For UQ trials we kept to the basic features!

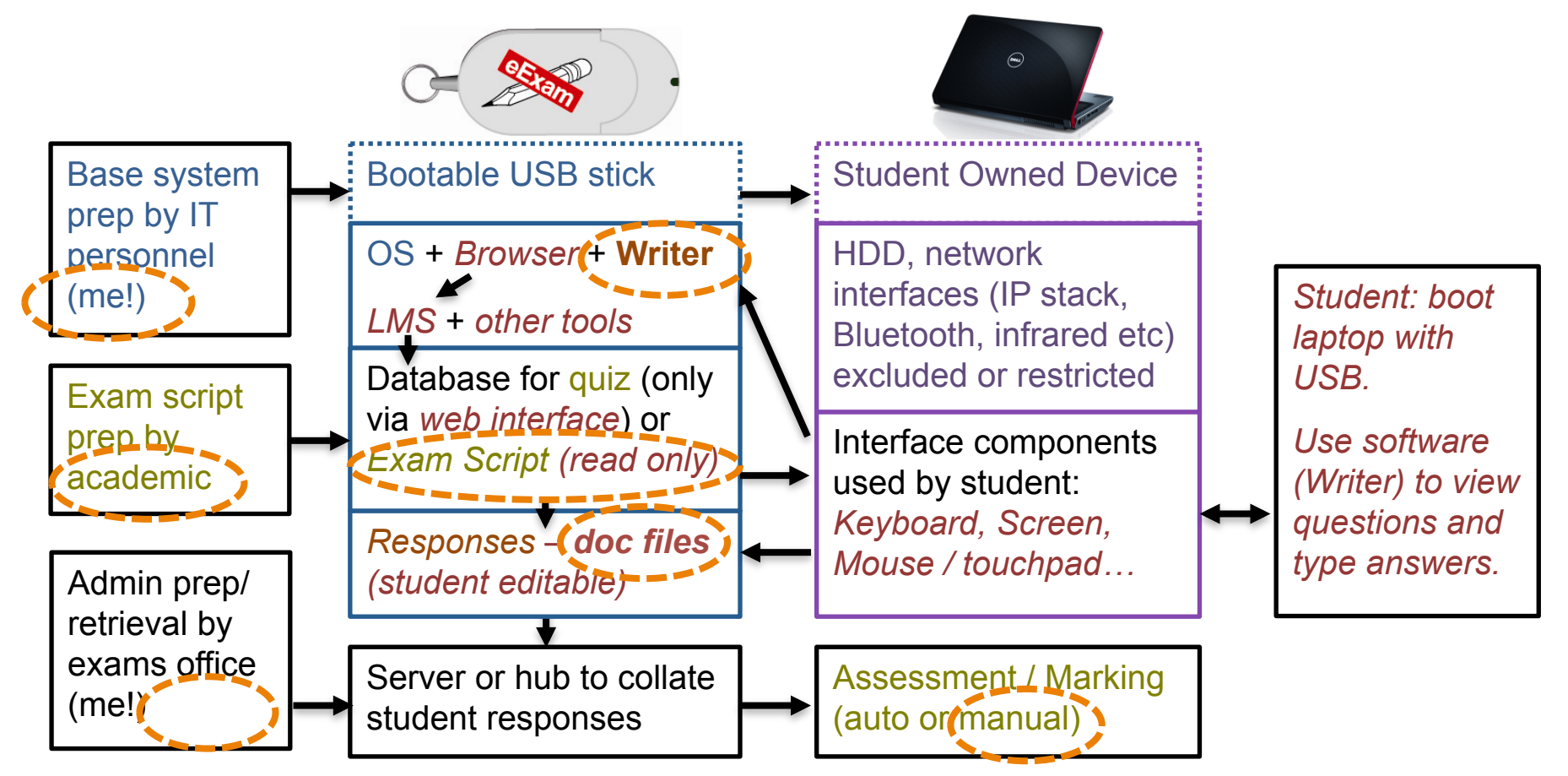

Current OLT project adds these features to v5 (not used in UQ trial): •On-board LMS for computer marked question types (Moodle) [demo available] •Improved answer reticulation/workflows  $[TBA - in$  progress]

### Current e-Exam System v5 Demo

Four-in-one demo (desktop shown below)...

For real exams... Choice of modes via '.config' file. An 'e-Exam Starter' dialog for specific modes. Irrelevant buttons are hidden. A unique background image used for each exam for added security.

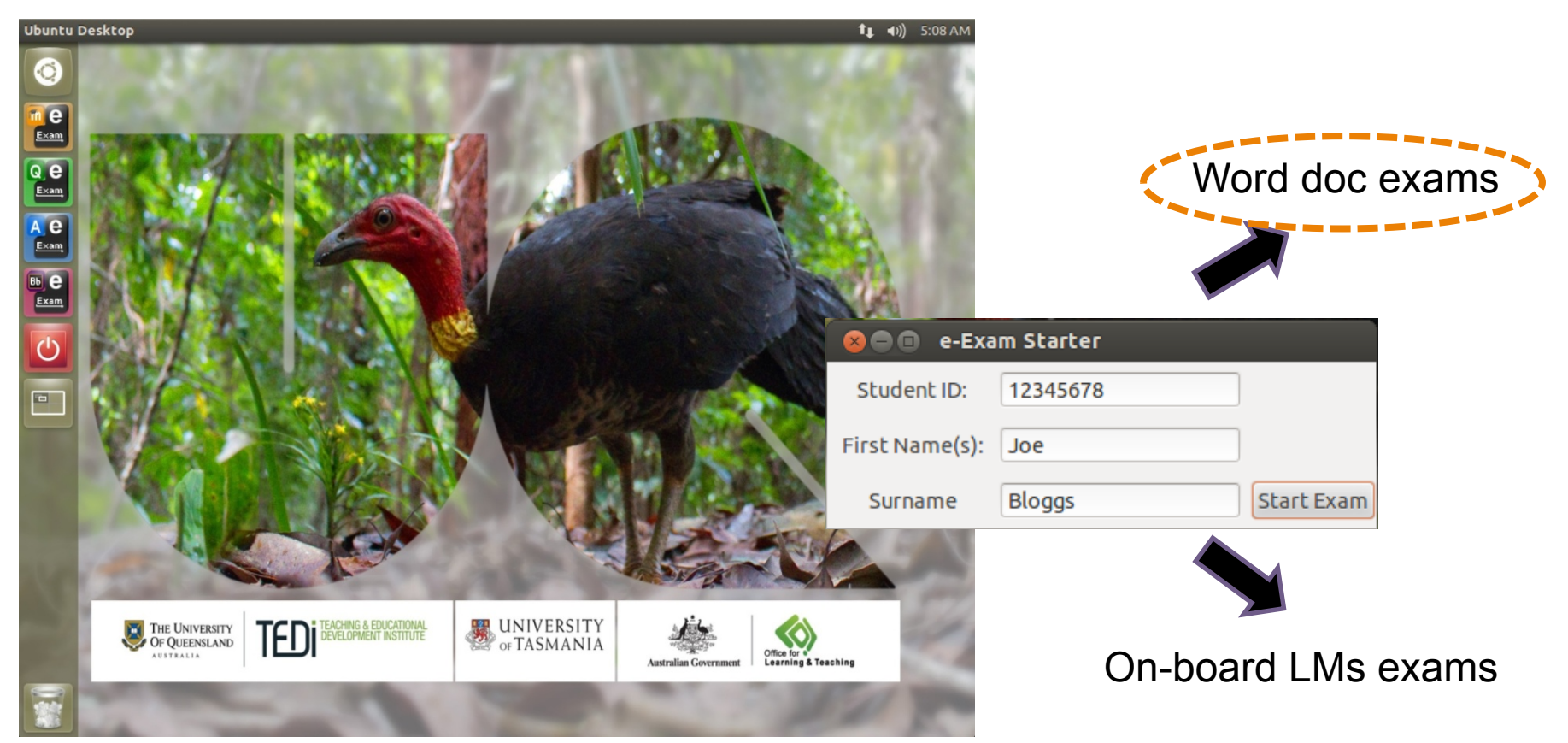

### e-Exam System v5 (UQ Trial)

Real midterm exams - Paper 'equivalent' via word processor. UQ Semester 1 trials  $\sim$  Students had a choice of pen or keyboard.

**To start an e-Exam:**  $\circ$   $\circ$ 

1. Student boot with USB 2. Students type ID, name & click 'Start Exam' button

3. Student can now start typing

Note: Automated background processes... The system copies Question file and renames it with the supplied ID. File is opened ready for the student to start (cover page info to be automated soon too!)

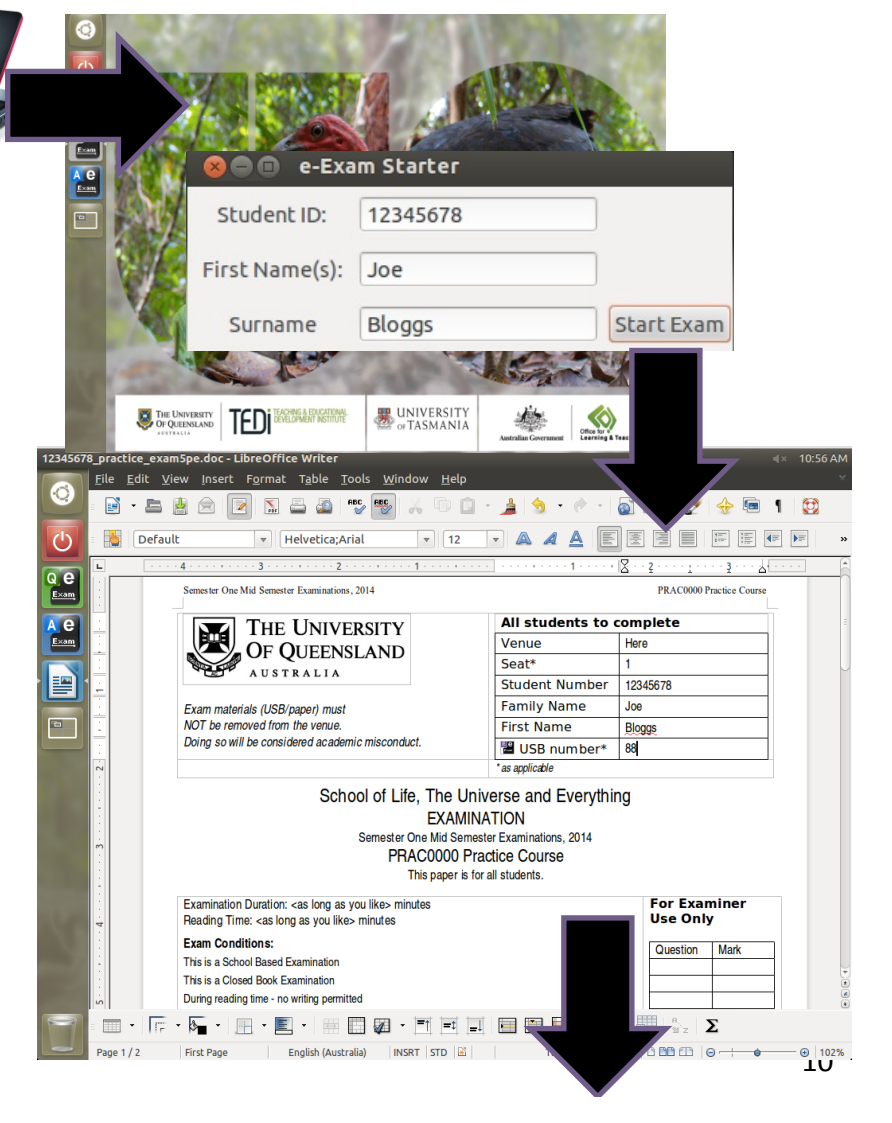

## e-Exam System v5 (UQ Trial)

Responding to questions in-line in the word processor (note – the system keeps a read-only backup of the questions!)

Type where indicated.... Simple drawing tools...

Question 1 [1 marks]: What is your full name? Please write your answer in a couple of words below this line - place the cursor below this line and start typing! **Joe Bloggs** Type below the line (or in a box) Ouestion 2 [1 marks]: What is the Brand/make/manufacturer of your computer? Please write your answer in a couple of words below this line Dell

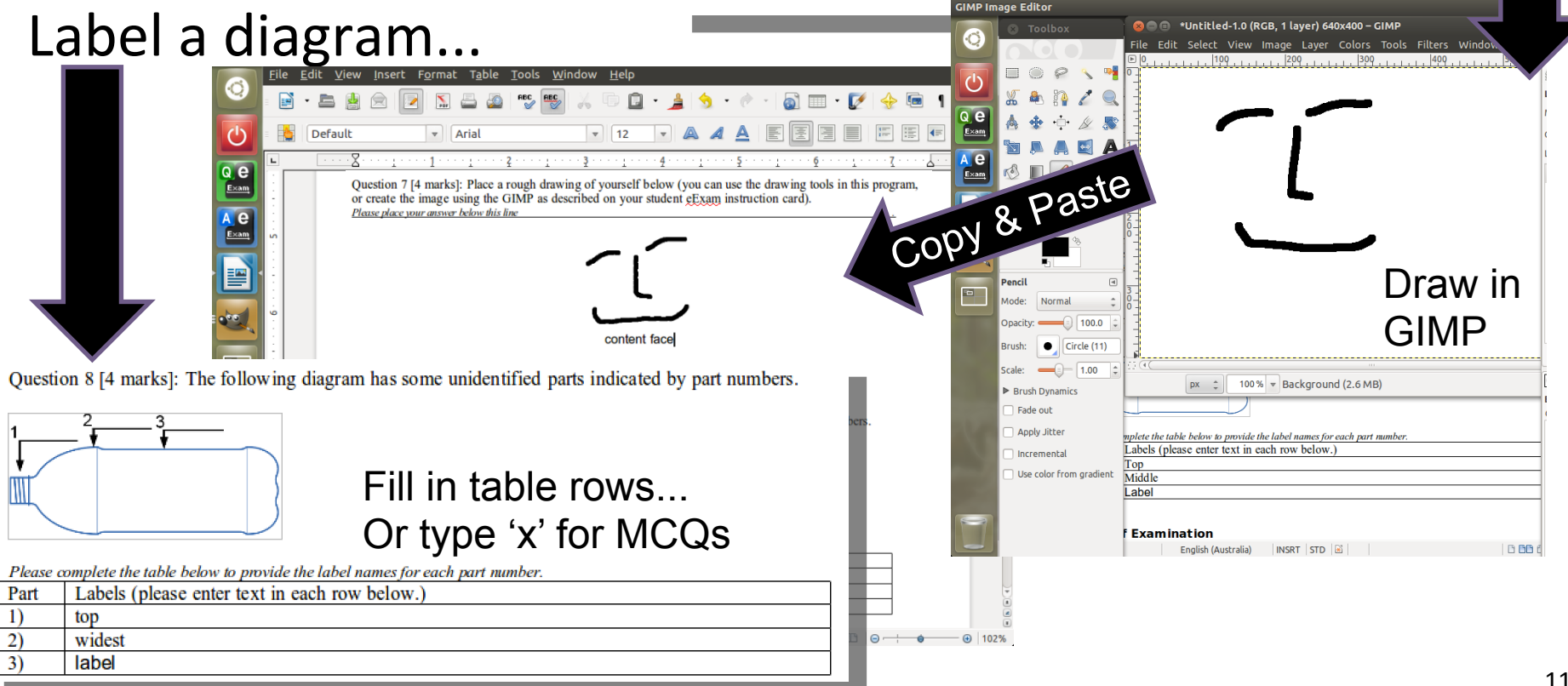

### **Preliminary Trial Findings**

### Opinions about the e-Exam System

(Five point scale where  $5 =$  Strongly agree,  $1 =$  strongly disagree)

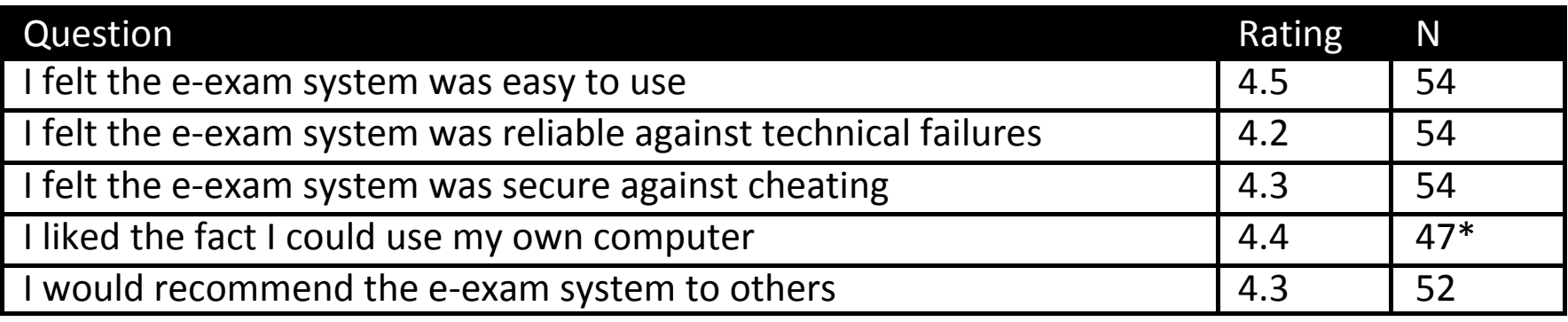

\*Several students used a borrowed university owned laptop.

#### Suitability of the exam by cohort

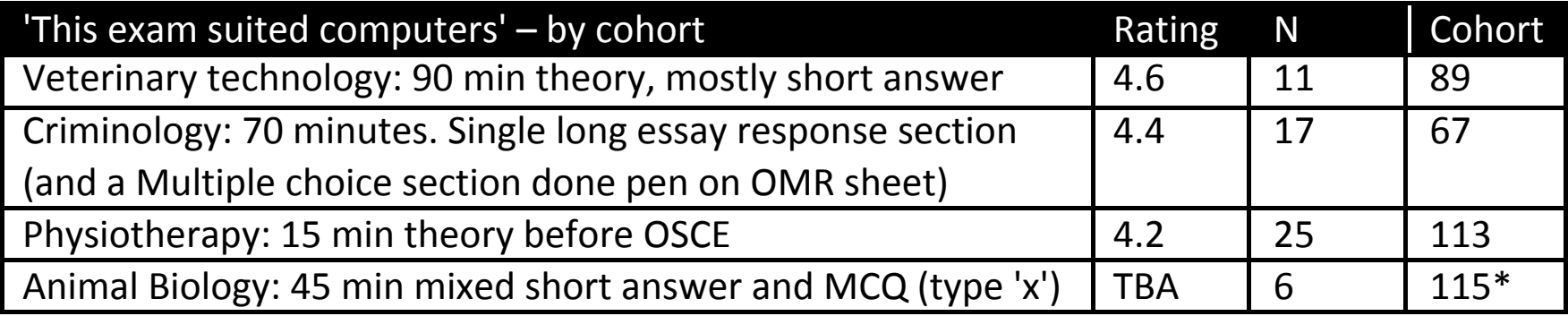

Rating given of five point scale by  $N =$  number of typers. Cohort = number of returned surveys (typers and handwriters). \*Estimated based on course enrolment (cohort data still being processed).

### **Preliminary Trial Findings**

#### What are your main concerns at this time regarding the use for computers for exams?

Self reported via post-exam survey - Open text response item.

Criminology cohort. Both typers (17) and handwriters (50) responded...

**Technical failure and battery (commonly expressed by those who handwrote but not as** much by those that typed) and the subsequent stress this causes.

■Behavior of software e.g. scrolling, touchpad sensitivity, different 'short cut' keys, presentation of questions (only expressed by those that typed)

"Speed (slow at typing but also typers commented they felt faster, less time stressed).

"Flow of production (thinking easier when hand-writing, working with text easier when typed, felt 'natural' – aligned with mode chosen).

Preference for handwriting was expressed by many that chose this mode with some justification but also just because "I am used to it".

"Less common comments

- **Equipment availability**
- Sound of typing distracting (handwriters)
- Cheating prevention
- Handwriting is less hassle to organise than a laptop.

### **Preliminary Trial Findings**

ISSUE lOg: 9 people of the 53 who typed reported 'technical issues' via the post-exam survey. Notes below supplemented by observation.

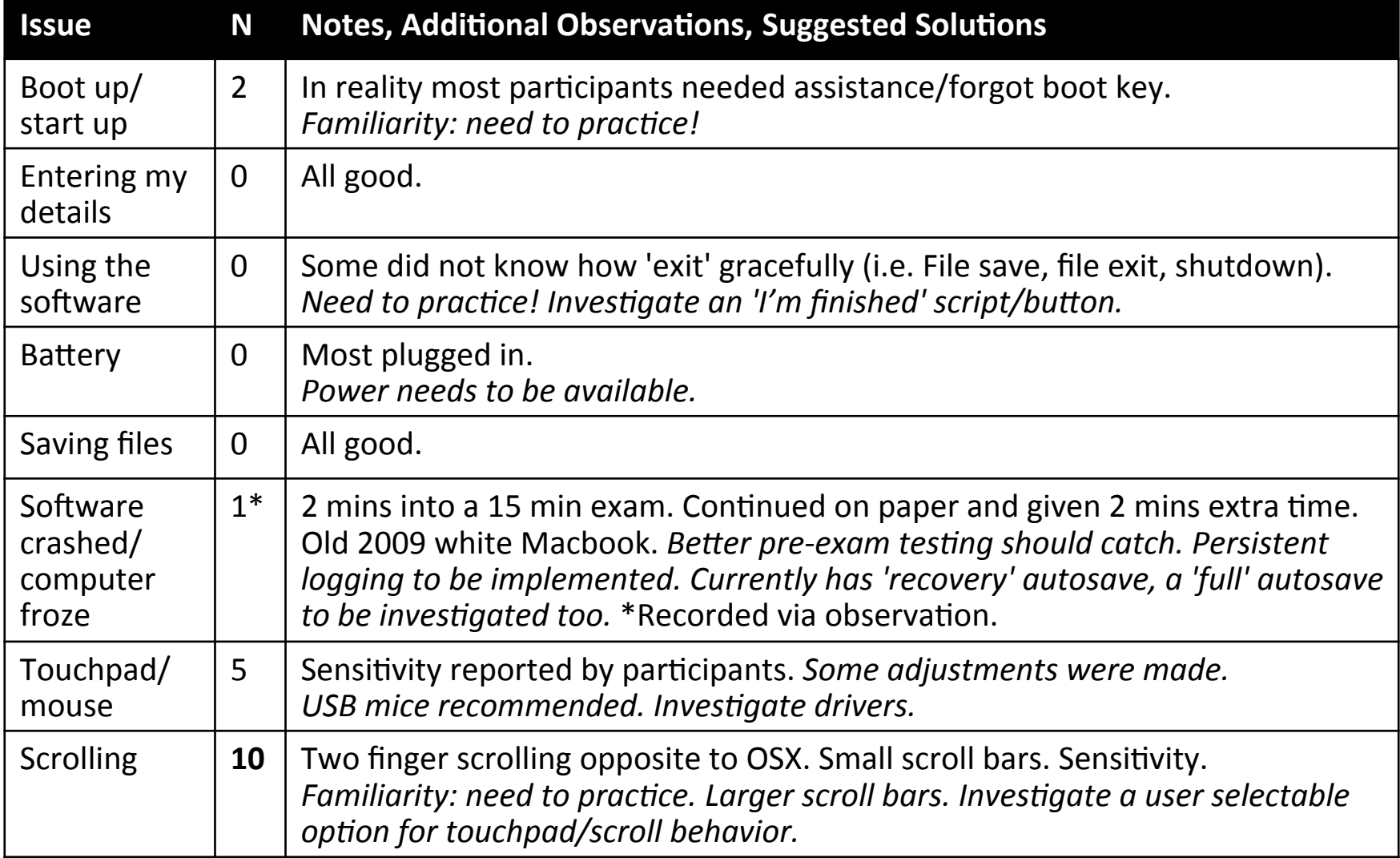

14

### Where to next ... e-Exam System v5

Post-paper exams via word processor.... (used at UTAS) Include links to on-board media, PDFs and software tools.

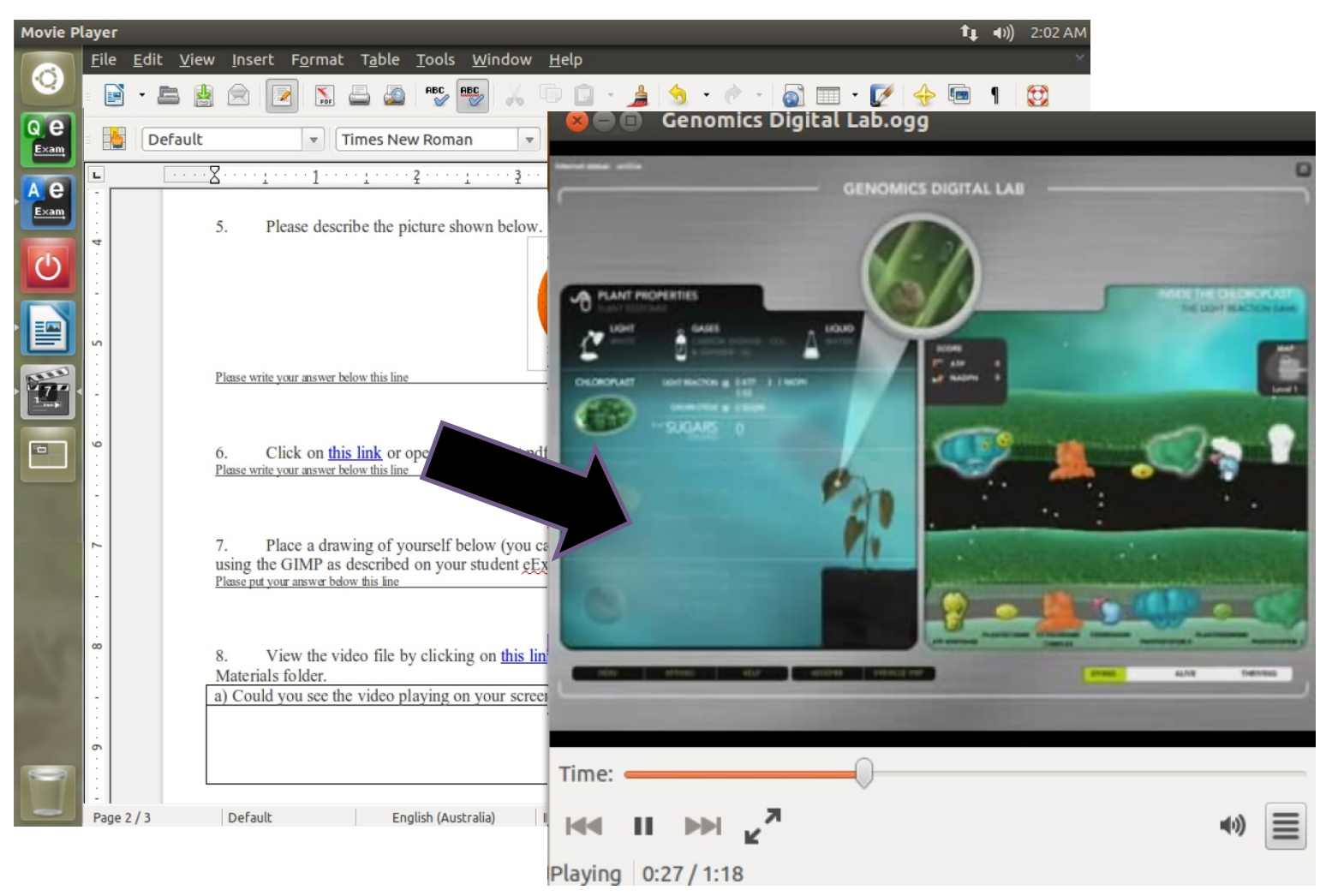

### **Can Include Software Tools**

Simulations, tools, virtual experiments, serious games... Business, history, language/communication, science labs...

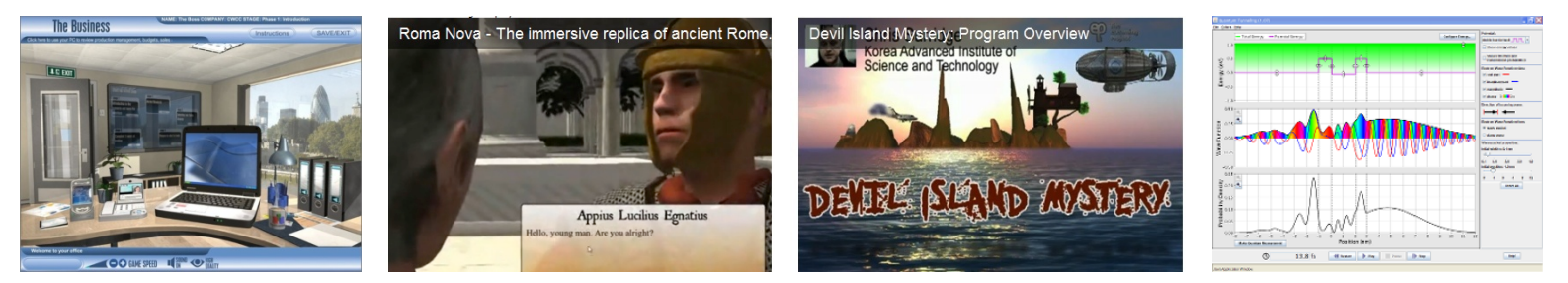

More http://www.transformingassessment.com/moodle/course/view.php?id=38

Including 'Windows' software; CAD / 3D modeling, Celestia etc

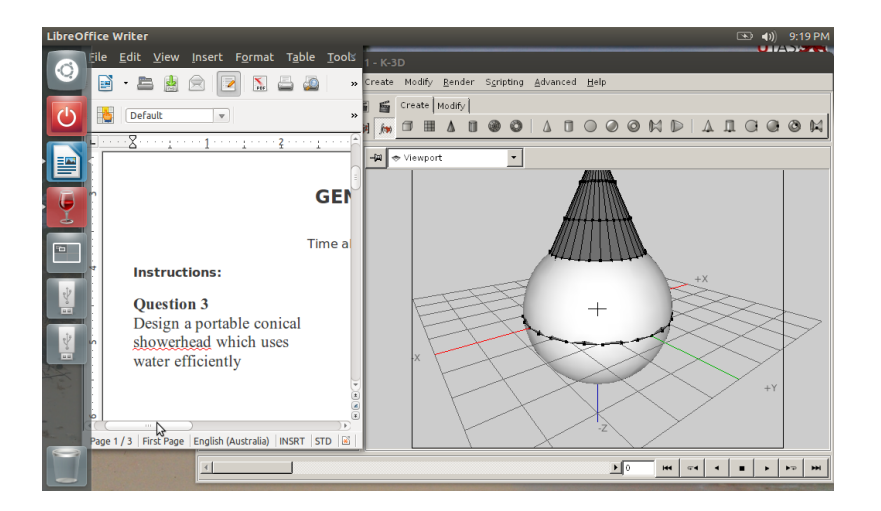

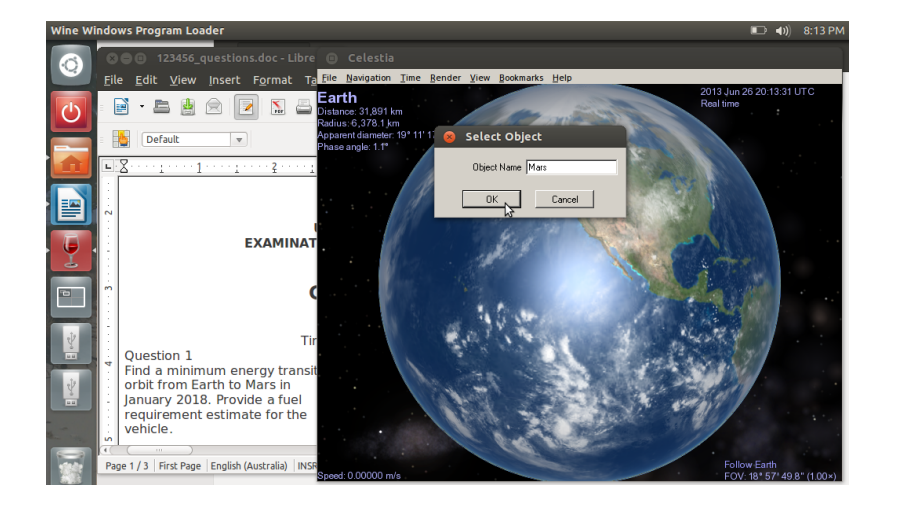

Ref: Dr Fluck, UTAS

### LMS on e-Exam v5 (Demo)

Computer marked question types via on-board LMS (new to v5) with Integrated multimedia - high def video is possible!

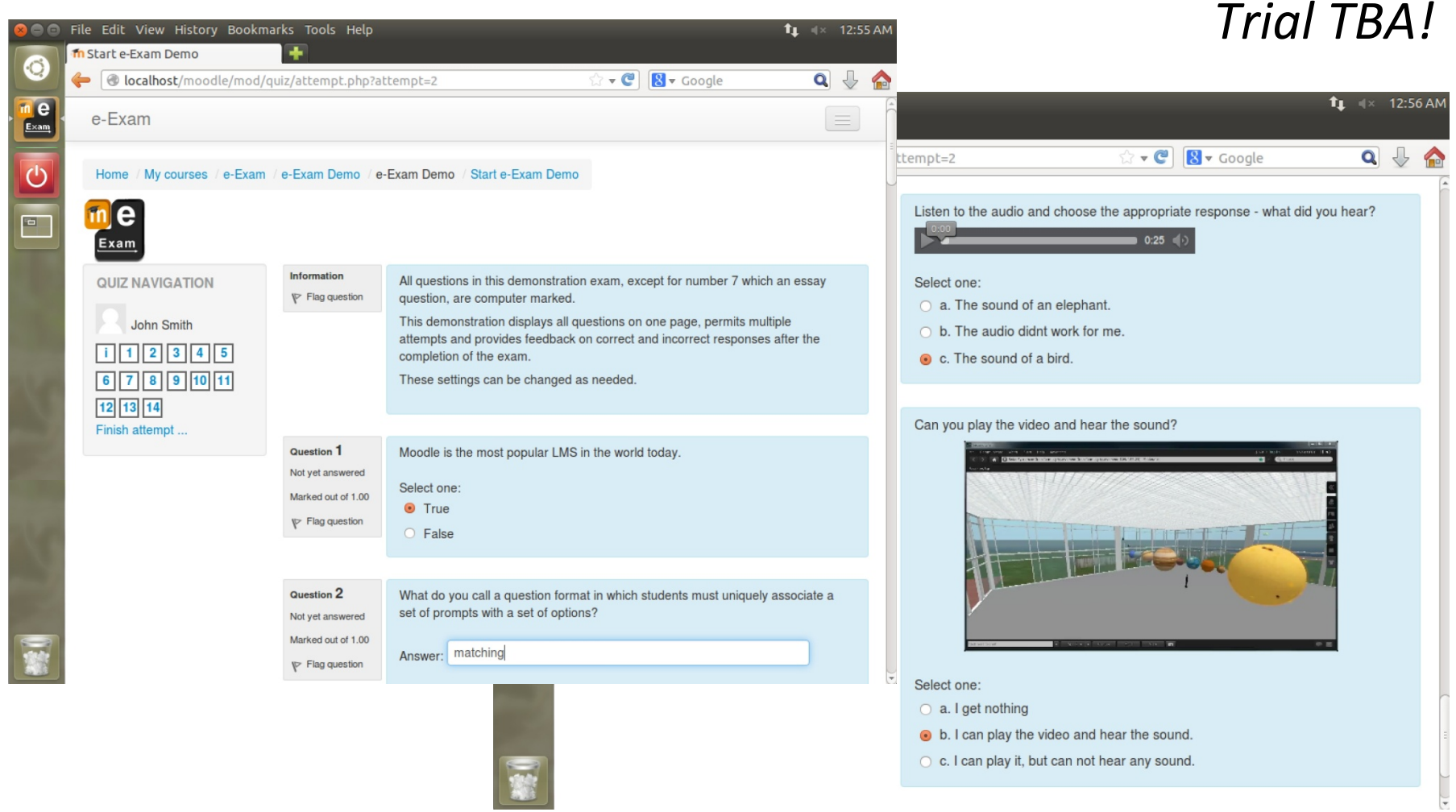

### **Current e-Exam v5 Demo**

Computer marked question types via institutional LMS Needs network. Restricted connection  $-$  e.g. demo can \*only\* connect to UQ Blackboard (IP address) and no other server. New to v5.

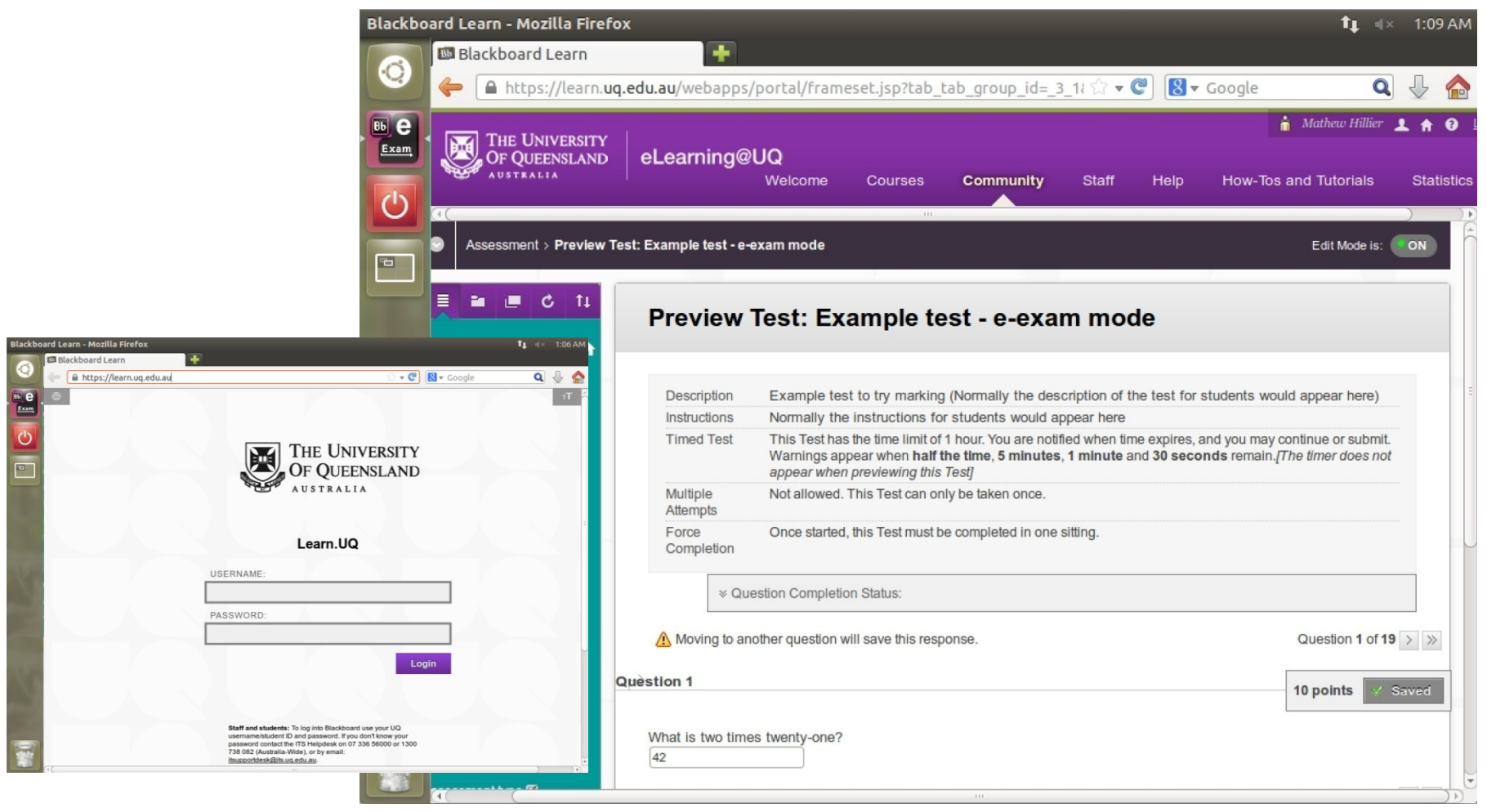

### **LMS Question Types**

#### Computer marked question types (Moodle)

#### **Standard [already in the demo]:**

- Calculated (Wildcards and datasets, calculated MCQ)
- Matching
- Embedded Answers (Cloze Test / questions, Gap Fill - text with multiple choice, short answers and numerical answers)
- Short Answer (sentences)
- Numerical
- True/False
- [Short essay with response template - human marked]

#### **Custom types:**

- •Algebra, Multinumerical,
- Spreadsheet,
- •Chemistry Molecular editor
- 
- •Music (key signature, scales, intervals)
- •Hot spots, drag and drop (labels, text, images),
- •Set splitting,
- •Missing words, Gapfill,
- •Regular expression...

Marking: delayed, Certainty-Based Marking... manual override.

### Advanced Example – Virtual 3D Spaces

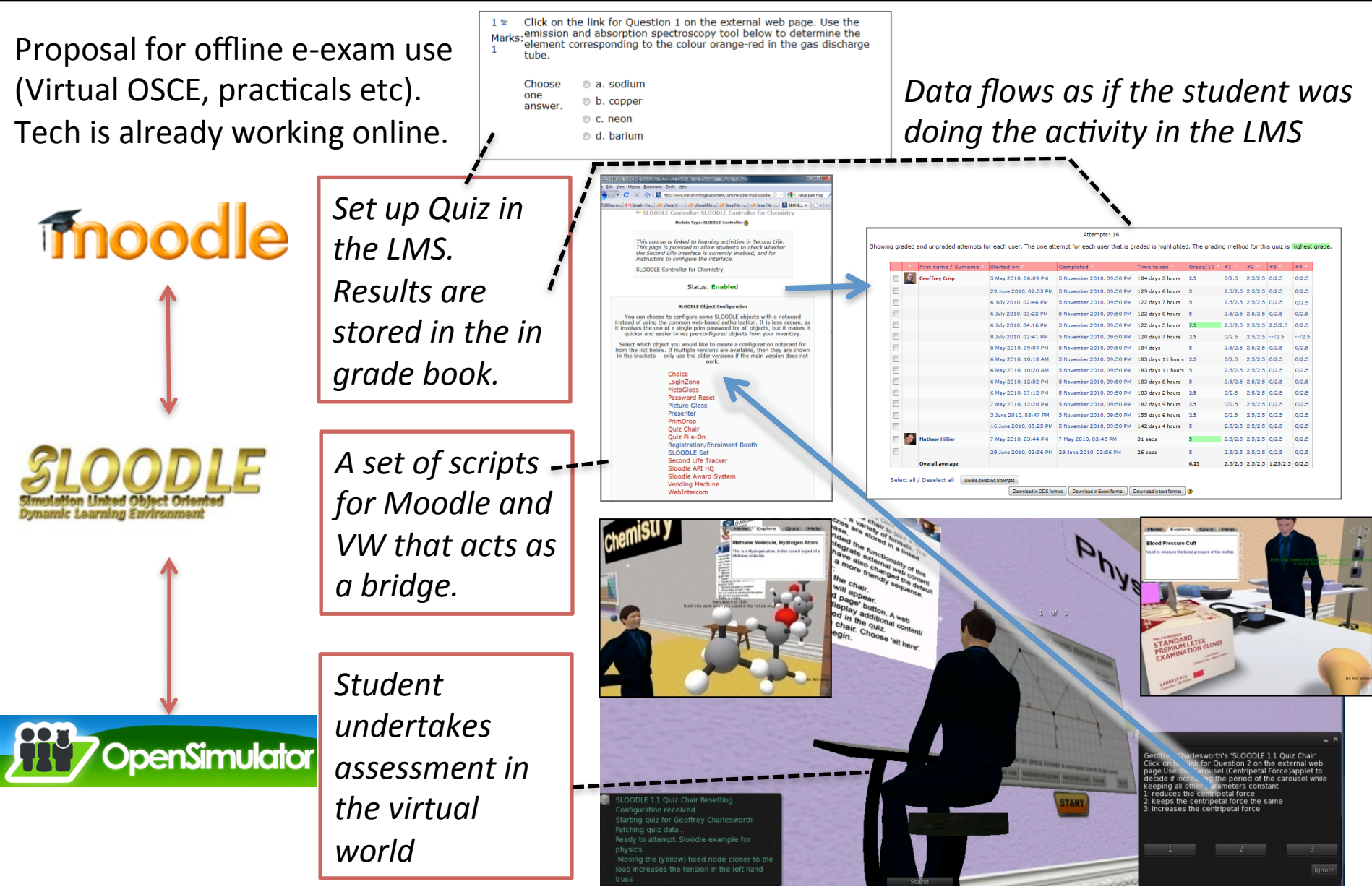

Online (Second Life) examples see http://www.transformingassessment.com/secondlife.php 20

### e-Exam System Guides and Videos

### More information....

Demo set-up Guide,

#### Student Practice and User Guide

http://transformingexams.com/guides.html

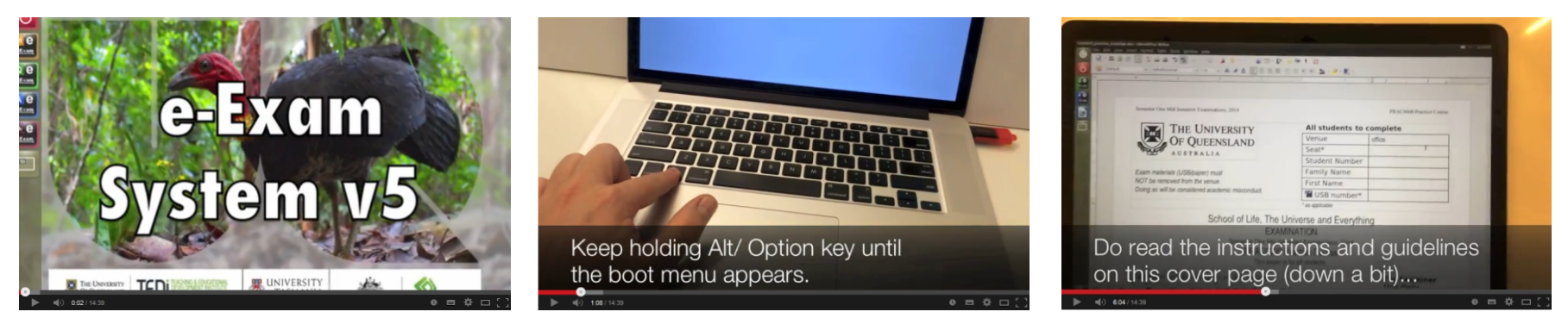

Demo videos start-up, use and recovery examples. Apple http://bit.ly/eexam-demo-vid-a 'Wintel' (Dell) http://bit.ly/eexam-demo-vid-d

### **Q&A**

### **Questions?**

# Download the demo ISO from http://transformingexams.com

### m.hillier[at]uq.edu.au

Please cite this resource as: Hillier, Mathew (2014), UQ e-Exam Trial Preliminary Findings, ASCILITE Live! Webinar Series, NUS, 15 May.